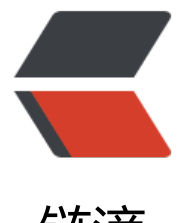

# 链滴

# OneIndex [的安](https://ld246.com)装与配置

作者: Nice4z1

- 原文链接:https://ld246.com/article/1636126769978
- 来源网站: [链滴](https://ld246.com/member/Nice4z1)
- 许可协议:[署名-相同方式共享 4.0 国际 \(CC BY-SA 4.0\)](https://ld246.com/article/1636126769978)

# **始**

OneIndex他是一个OneDrive的一个目录程序,和ZFile差不多,但是更为简单了,自定义样式也方  $\bullet$ 

# **装**

推荐使用宝塔安装

PHP5.6+即可

### **下载**

下载链接:https://library.4z1.cn/?/Program/oneindex-3.0.zip

## **解压**

把他解压到[网站根目录即可](https://library.4z1.cn/?/Program/oneindex-3.0.zip)

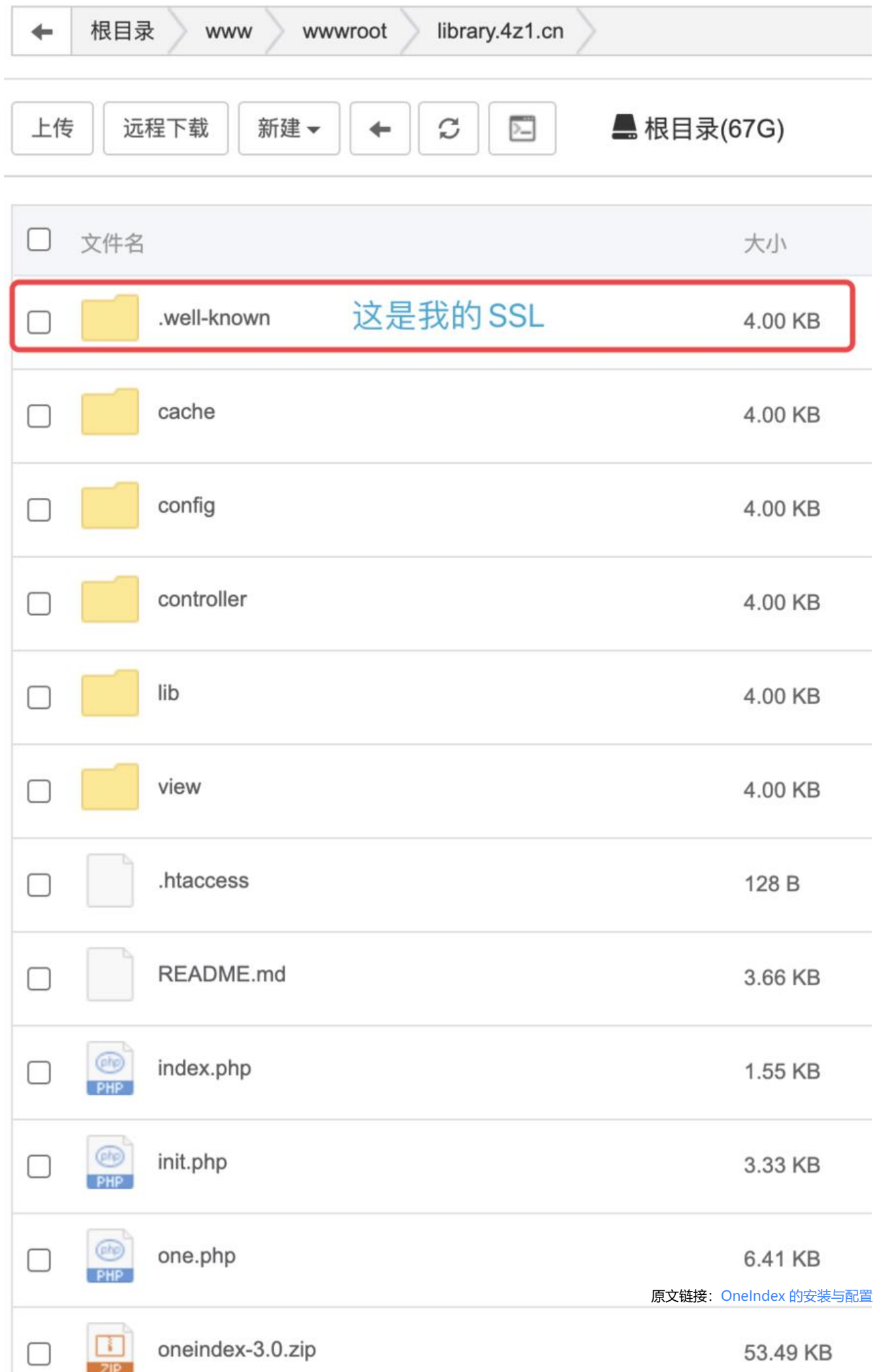

#### **打开**

然后打开网站, 就能看到

OneIndex

系统安装 环境检测

| $\#$           | And of Art of the control of the<br>环境需求 | 当前环境         |
|----------------|------------------------------------------|--------------|
| 1              | PHP > 5.6                                | $\checkmark$ |
| $\overline{2}$ | curl 支持                                  | $\checkmark$ |
| 3              | config/ 目录可读可写                           |              |
| 4              | cache/ 目录可读可写                            | $\checkmark$ |

#### 直接点下一步

## **配置**

#### 先点击去获取机密 注意 只获取机密! 拿到机密后关闭页面即可!

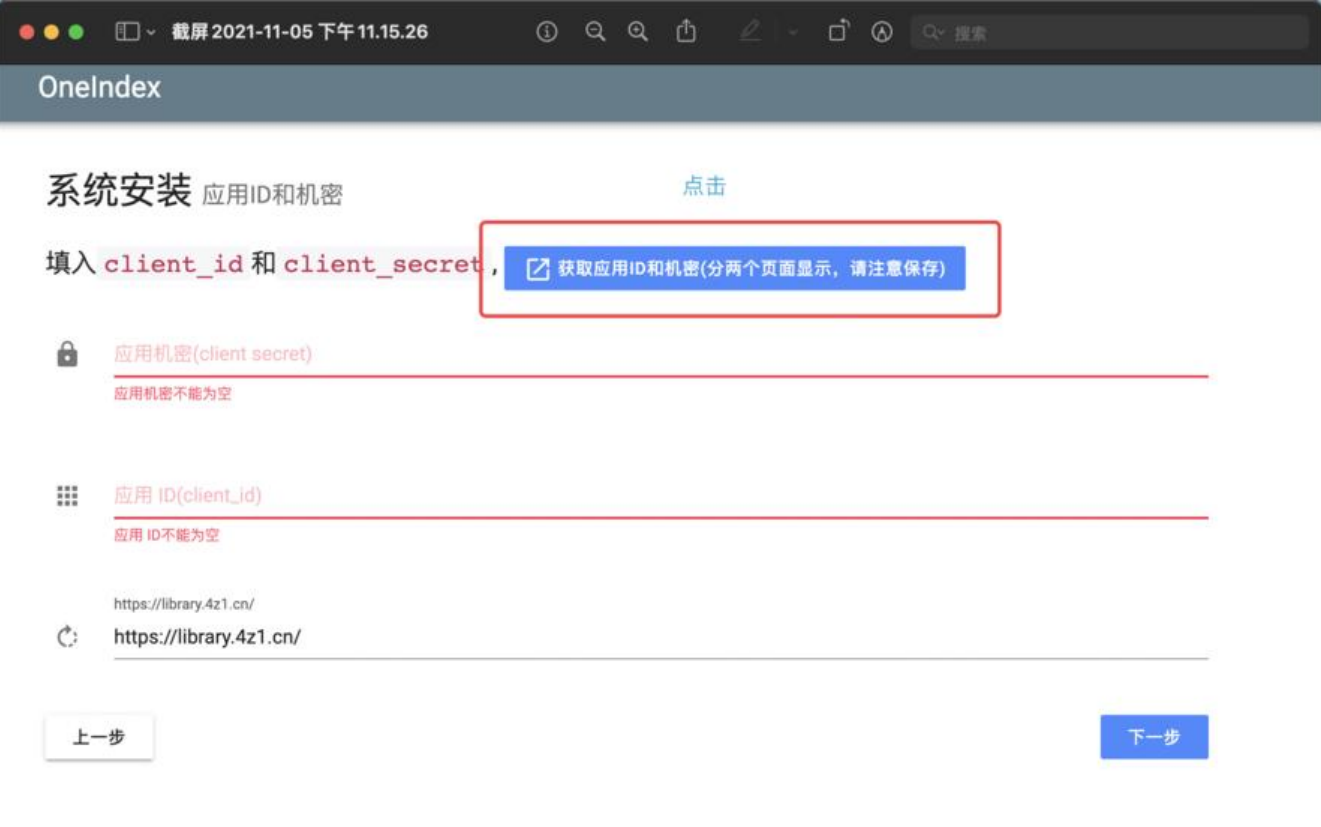

 $\overline{2}$ 

#### 然后我们去获取应用ID

#### 点击: https://portal.azure.com/signin/index/

#### 进入仪表盘

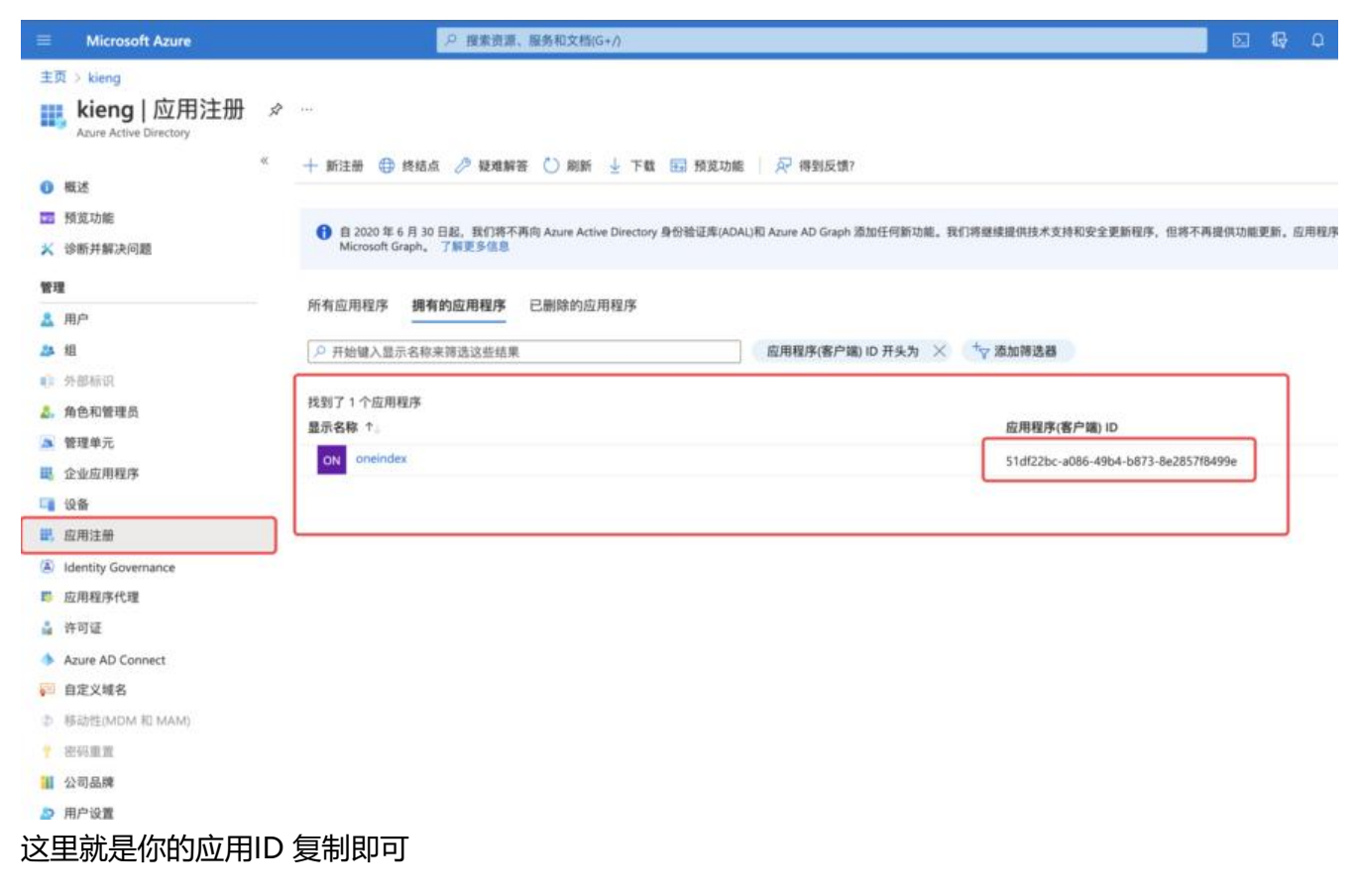

然后填写到配置,再点击下一步

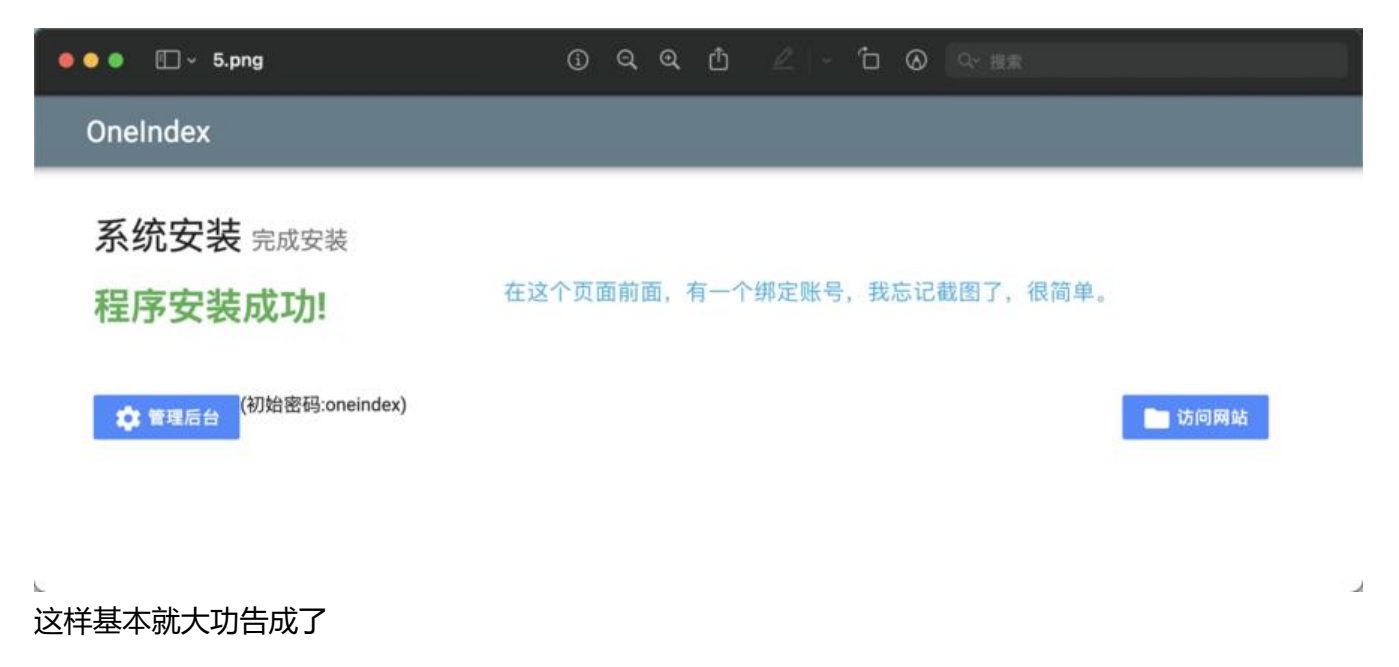

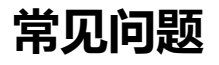

## **打开网站白屏?**

这个可能是样式没加载出来,Oneindex用的是MDUIv0.4.1的版本这个没问题,但是样式节点用的是c oudflare, 所以国内加载比较慢或者可能加载不出来, 所以建议修改即可。

打开网站文件: /view/admin/install 文件夹下有layout.php 点开 修改替换即可

2示: UIN+F 按系大键子, UIN+U 直找 P-TT, UIN+D 味仔, UIN+DNIR+K 直找曾探!

```
1 <! DOCTYPE html>
 2 <html>
 3 <head>
      <meta charset="utf-8">
 45<meta name="viewport" content="width=device-width, initial-scale=1.0, maximum-scale=1.0, user-scalable=no"/>
 6<title>OneIndex 安装</title>
 7<sub>1</sub>_{\rm 8}<link rel="stylesheet" href="//cdnjs.cloudflare.com/ajax/libs/mdui/0.4.1/css/mdui.min.css">
 \overline{9}<script src="//cdnjs.cloudflare.com/ajax/libs/mdui/0.4.1/js/mdui.min.js"></script>
 10<sub>1</sub>11<style>
12
          .mdui-appbar .mdui-toolbar{
              height:56px;
 13
 14font-size: 16px;
        \rightarrow15
         .mdui-toolbar>*{
 16
17padding: 0 6px;
              margin: 0 2px;
18\,margin: 0 2px;<br>
opacity:0.5;<br>
}<br>
.mdui-toolbar>.mdui-typo-headline{<br>
padding: 0 16px 0 0;
19
 20<sub>1</sub>2122padding: 0 16px 0 0;
         \overline{)}23替换:
<link
  rel="stylesheet"
  href="https://cdn.jsdelivr.net/npm/mdui@1.0.1/dist/css/mdui.min.css"
  integrity="sha384-cLRrMq39HOZdvE0j6yBojO4+1PrHfB7a9l5qLcmRm/fiWXYY+CndJPmyu5
V/9Tw"
  crossorigin="anonymous"
/<script
  src="https://cdn.jsdelivr.net/npm/mdui@1.0.1/dist/js/mdui.min.js"
  integrity="sha384-gCMZcshYKOGRX9r6wbDrvF+TcCCswSHFucUzUPwka+Gr+uHgjlYvkABr9
TCOz3A"
  crossorigin="anonymous"
></script>
```